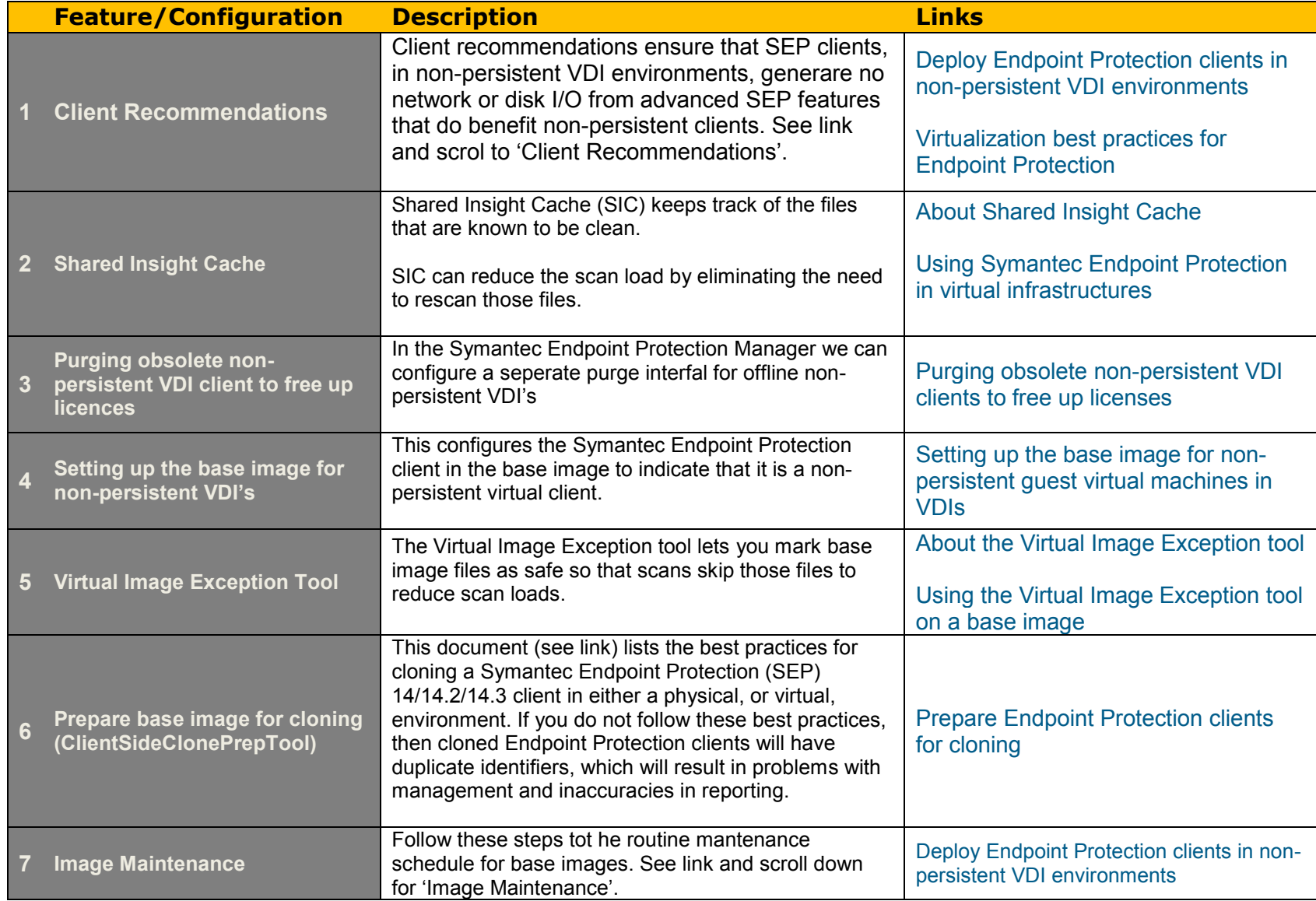

# <span id="page-0-0"></span>Overview Best Practices non-persistent VDI's with Symantec Endpoint Protection 14.x

## <span id="page-1-0"></span>1. Client Recommendations

The following configuration recommendations ensure that SEP clients, in non-persistent VDI environments, generate no network or disk I/O from advanced SEP features that do not benefit non-persistent clients.

- **Make these changes to the Communications Settings policy:**
	- o Configure clients to download policies and content in Pull mode
	- o Disable the option to Learn applications that run on the client computers
	- o Set the Heartbeat Interval to no less than one hour
	- o Enable Download Randomization, set the Randomization window for 4 hours

**Note: For large scale virtual environments (1000 or more clients) Symantec recommends a heartbeat interval of 1 hour and a download randomization window at least 2 hours.**

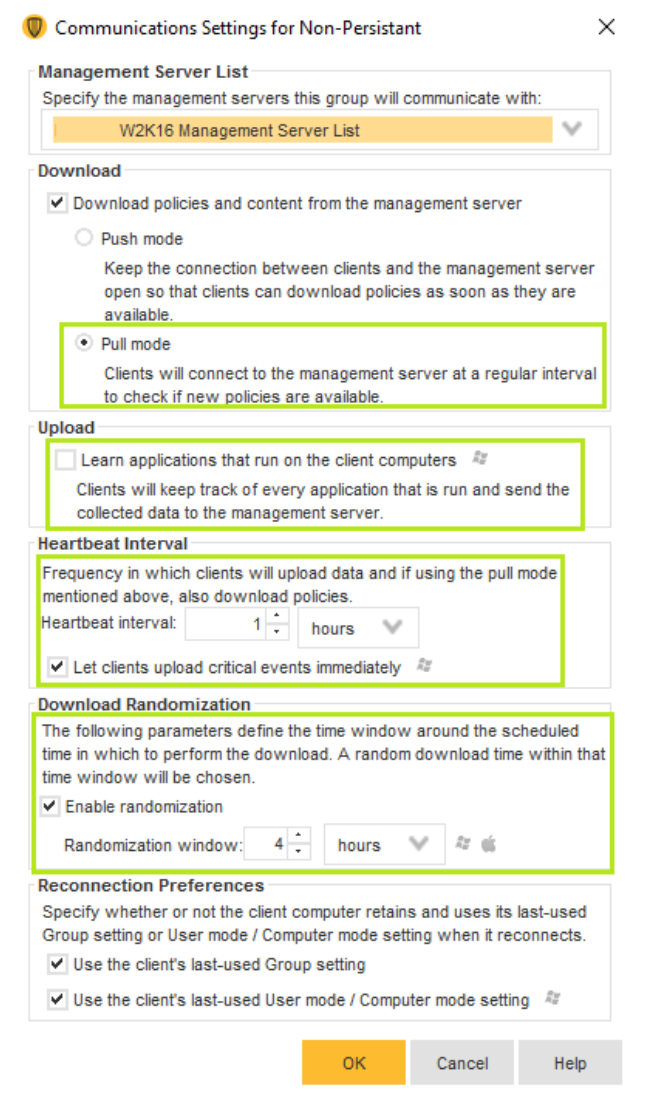

### **Make these changes to the Virus and Spyware Protection policy:**

- o Disable all scheduled scans
- o Disable the option to "Allow startup scans to run when users log on" (This is disabled by default)Disable the option to "Run an Active Scan when new definitions Arrive"

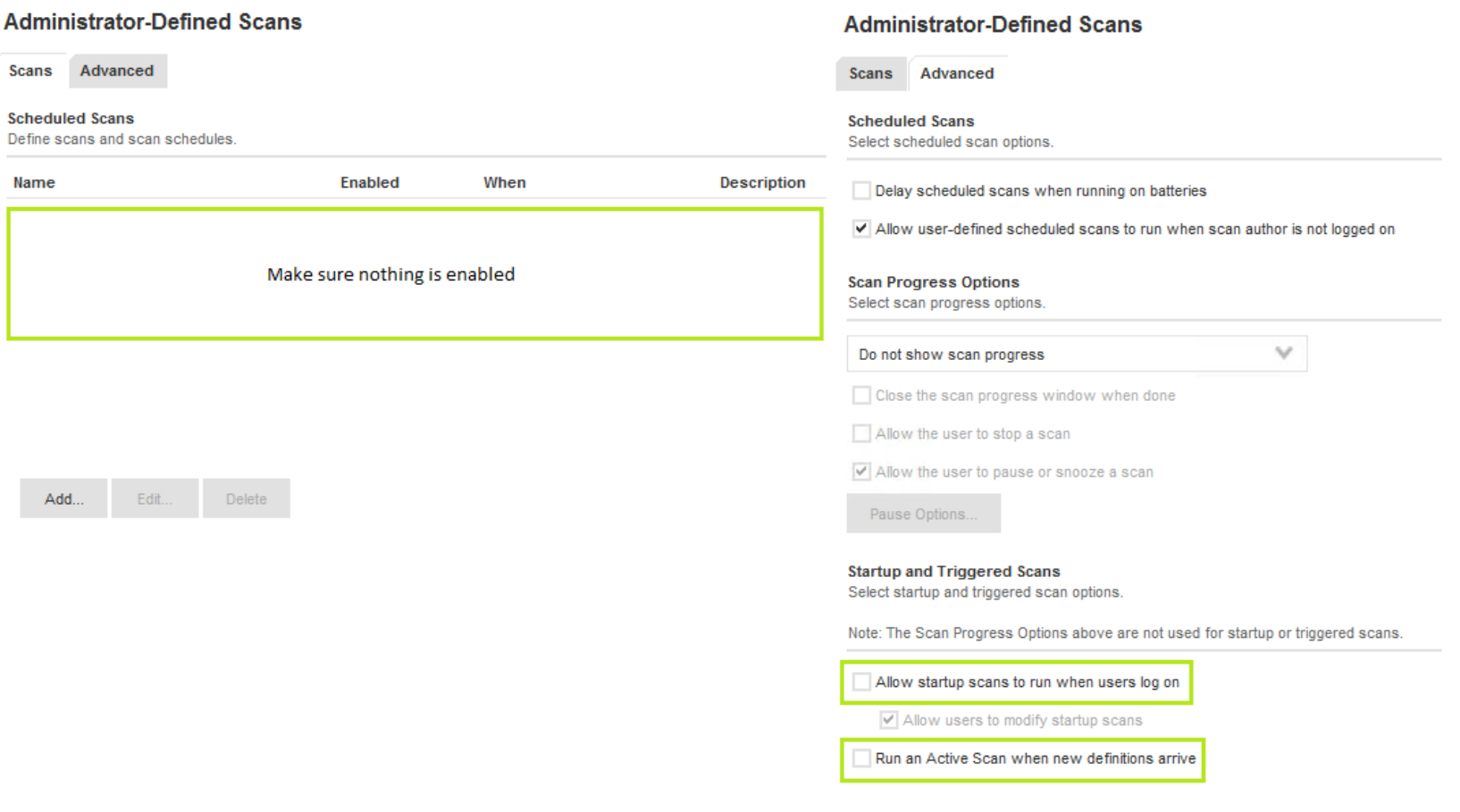

# Administrator Defined A

## <span id="page-3-0"></span>2. Shared Insight Cache

Virtual clients that use any kind of virtual infrastructure can use a network-based Shared Insight Cache to reduce scan loads. Network-based Shared Insight Cache requires a dedicated server or virtual machine. Communication between the cache server and the SEP clients happens over an HTTP connection. For optimal security you should configure SSL on the connection and use the username/password authentication option.

**Note:** Network-based Shared Insight Cache is only recommended for virtual clients. The feature may be used with physical clients if desired, but the network impact may be significant. In most cases physical clients are dispersed across the network. It may be difficult to ensure that communications between the network-based Shared Insight Cache and physical clients are not traversing long distances on the Network.

Virus and Spyware Protection Policy

**Linux Settings** 

## **Virus and Spyware Protection Policy**

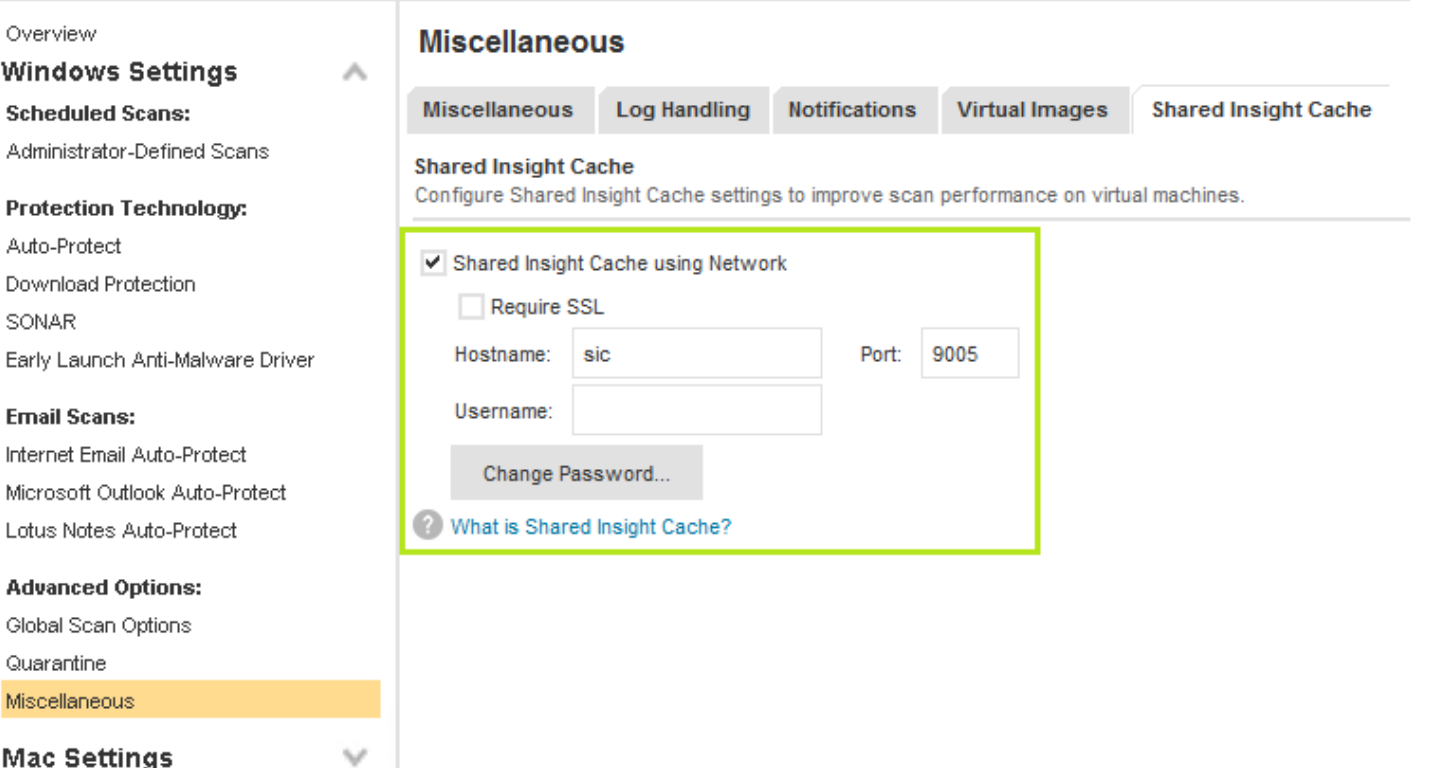

## <span id="page-4-0"></span>3. Purging obsolute non-persistent VDI clients to free up licences

Over time, obsolete clients can accumulate in the Symantec Endpoint Protection Manager database. Obsolete clients are those clients that have not connected to Symantec Endpoint Protection Manager for 30 days. Symantec Endpoint Protection Manager purges obsolete clients every 30 days by default.

If you do not want to wait the same number of days to purge obsolete non-persistent clients, you can configure a separate interval for them. If you do not configure a separate interval, then offline non-persistent virtual clients are purged at the same interval that obsolete physical clients are purged.

#### **To purge obsolete non-persistent VDI clients to free up licenses**

- 1. In the Symantec Endpoint Protection Manager console, on the **Admin** page, click **Domains**.
- 2. In the **Domains** tree, click the desired domain.
- 3. Under **Tasks**, click **Edit Domain Properties**.
- 4. On the **Edit Domain Properties** > **General** tab, check the **Delete non-persistent VDI clients that have not connected for specified time** check box and change the days value to the desired number.**The Delete clients that have not connected for specified time** option must be checked to access the option for offline non-persistent VDI clients.
- 5. Click **OK**.

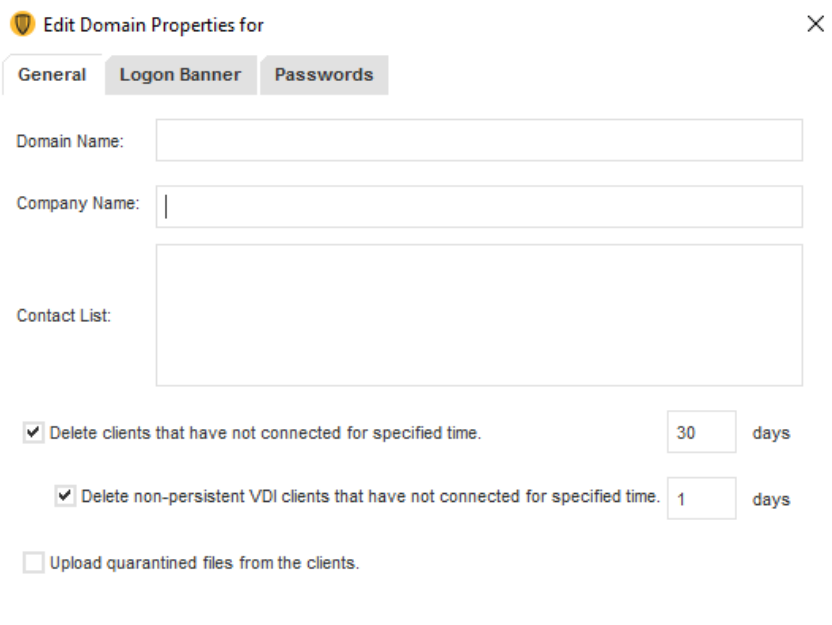

**OK** 

Cancel

Help

- <span id="page-5-0"></span>4. Setting up the base image for non-persistent VDI's
- You can set your base image up to make it simpler to use Symantec Endpoint Protection Manager to manage GVMs in non-persistent virtual desktop infrastructures.

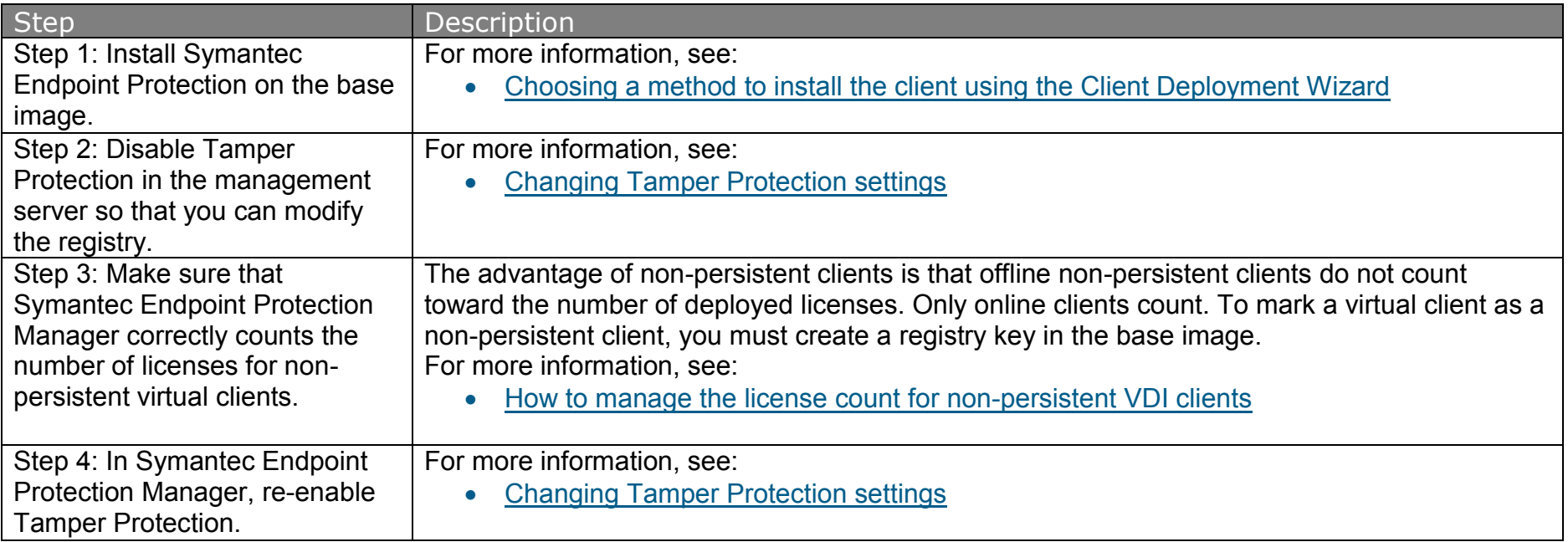

# <span id="page-6-0"></span>5. Virtual Image Exception Tool

You can use the Virtual Image Exception tool on a base image before you build out your virtual machines. The Virtual Image Exception tool lets your clients bypass the scanning of base image files for threats, which reduces the resource load on disk I/O. It also improves CPU scanning process performance in your virtual desktop infrastructure.

Symantec Endpoint Protection supports the use of the Virtual Image Exception tool for managed clients and unmanaged clients

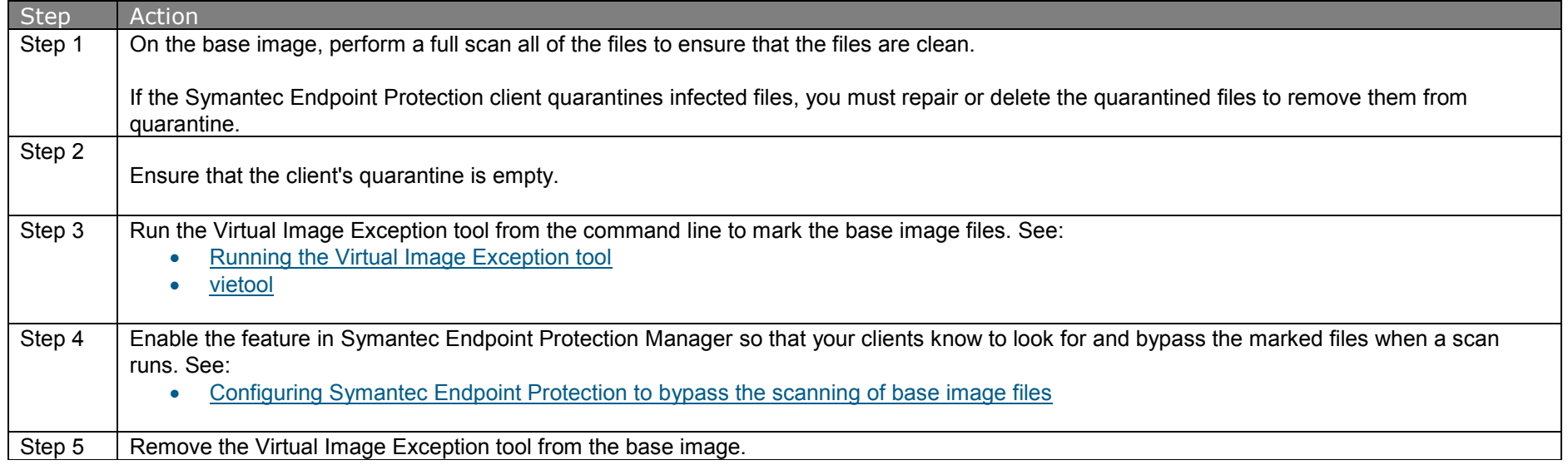

The Virtual Image Exception tool supports fixed, local drives. It works with the files that conform to the New Technology File System (NTFS) standard.

#### **More information**

[System requirements for the Virtual Image Exception tool](https://techdocs.broadcom.com/us/en/symantec-security-software/endpoint-security-and-management/endpoint-protection/all/using-in-virtual-infrastructures-v57269588-d81e6/using-the-virtual-image-exception-tool-on-a-base-i-v52230190-d81e1356/system-requirements-for-the-virtual-image-exceptio-v52230208-d81e1445.html)

## <span id="page-7-0"></span>6. Prepare base image for cloning (ClientSidePrepTool)

This document lists the best practices for cloning a Symantec Endpoint Protection (SEP) 14/14.2/14.3 client in either a physical, or virtual, environment. If you do not follow these best practices, then cloned Endpoint Protection clients will have duplicate identifiers, which will result in problems with management and inaccuracies in reporting.

For Symantec Endpoint Security (SES) clients, see [Installing Symantec Agent on a client device without automatically enrolling it.](https://knowledge.broadcom.com/external/article/210834)

These instructions are for Windows clients; for Macintosh clients, see [Deploying Endpoint Protection for Mac as part of a drive image for cloning.](https://knowledge.broadcom.com/external/article/152596)

#### **Prepare clients for cloning using ClientSideClonePrepTool**

- 1. Install the operating system, needed applications, and all relevant patches.
- 2. Install the Endpoint Protection client and update with the latest available definitions. If you prepare a version 12.1.671.4971 client installed on Windows 7 or Server 2008, disable Tamper Protection before proceeding to step 3 to avoid the continual reboot of clients created from the prepared image. For more information, see **Related Articles**.
- 3. In SEP 14.0 RU1 and above, turn off Application Hardening feature for this client, otherwise clone prep utility might be blocked when Hardening Enforcement policies are applied.
- 4. Run **ClientSideClonePrepTool.exe**. You must be logged on as a Windows administrator.

**Note:** For Windows 10 32-bit/64-bit, the ClientSideClonePrepTool.exe tool needs to be run with elevated privileges (e.g. "Run as administrator").

This tool removes all Symantec Endpoint Protection client identifiers and leaves the Symantec Endpoint Protection services stopped. Using this tool should be the last step in the image preparation process, before running Sysprep and/or shutting down the system. Shut down the system after running clone prep; do not restart. If the system or the Symantec Endpoint Protection client services are restarted, then new identifiers are generated and you must run the tool again before cloning.

### **Silently prepare clients for cloning using manual steps**

The ClientSideClonePrepTool does not run silently, but you can script the following steps as a silent alternative. If you script these steps, you must [disable](https://knowledge.broadcom.com/external/article/156680)  [Tamper Protection](https://knowledge.broadcom.com/external/article/156680) on the Symantec Endpoint Protection client.

#### 1. Run **smc -stop**.

- 2. Delete all instances of sephwid.xml and communicator.dat on the file system. Possible locations:
	- $\circ$  C:\
	- o C:\Program Files\Common Files\Symantec Shared\HWID\
	- o C:\Documents and Settings\All Users\Application Data\Symantec\Symantec Endpoint Protection\CurrentVersion\Data\Config
	- o C:\Documents and Settings\All Users\Application Data\Symantec\Symantec Endpoint Protection\PersistedData\
	- o C:\ProgramData\Symantec\Symantec Endpoint Protection\PersistedData\
	- o C:\Users\All Users\Symantec\Symantec Endpoint Protection\PersistedData
	- o C:\Windows\Temp\
	- o C:\Documents and Settings\\*\Local Settings\Temp\
	- o C:\Users\\*\AppData\Local\Temp\
- 3. Delete the following registry values:
	- o HKLM\SOFTWARE\Wow6432Node\Symantec\Symantec Endpoint Protection\SMC\SYLINK\SyLink\ForceHardwareKey
	- o HKLM\SOFTWARE\Wow6432Node\Symantec\Symantec Endpoint Protection\SMC\SYLINK\SyLink\HardwareID
	- o HKLM\SOFTWARE\Wow6432Node\Symantec\Symantec Endpoint Protection\SMC\SYLINK\SyLink\HostGUID

## <span id="page-9-0"></span>7. Image Maintenance

Add these steps to the routine maintenance schedule for base images. Symantec recommends that you perform these maintenance tasks at least once a week.

- 1. Update all applicable definitions and security content on the base image with the latest content available
- 2. Confirm the SEP client on the base image is able to communicate with its SEPM server(s)
- 3. Confirm the SEP client is using the correct VDI-specific policies
- 4. Before you redistribute the image:
	- o Remove any temporary files associated with the SEP client, including
	- o Remove hardware key information from the base image. See Prepare Endpoint Protection clients for cloning.
	- $\circ$  Navigate to one of the following registry keys:
		- On 32-bit systems: HKEY\_LOCAL\_MACHINE\SOFTWARE\Symantec\Symantec Endpoint Protection\SMC\
		- On 64-bit systems: HKEY\_LOCAL\_MACHINE\SOFTWARE\Wow6432Node\Symantec\Symantec Endpoint Protection\SMC\
	- o Create a new subkey named **Virtualization**
	- o In the Virtualization sub-key, create a key of type **DWORD** named **IsNPVDIClient** and assign it a value of 1.

Follow the general best practices below for periodic image maintenance and testing.

- 1. Manually upgrade the SEP client on the base image rather than using AutoUpgrade for the VM client policy groups
- 2. Test performance optimizations. For instance, reduced memory allocated to a VM can cause increased operating system (OS) swapping and defeat hypervisor optimizations like memory page deduplication
- 3. To minimize the size of the base VM image, disable the client to install cache and set content cache revisions to 1. See [About Content Cache Control.](https://knowledge.broadcom.com/external/article/151626)
- 4. Configure VM refreshes to occur on logoff. Set the pool of available VM's large enough so that users can easily access a running image that was updated in the background.